## informatyka+

Algorytmika i programowanie

**Bazy danych** 

Multimedia, grafika i technologie internetowe

Sieci komputerowe

Tendencje w rozwoju informatyki i jej zastosowań

Wszechnica Poranna: Bazy danych Język SQL – podstawy zapytań *Andrzej Ptasznik*

Człowiek – najlepsza inwestycja

KAPITAŁ LUDZKI NARODOWA STRATEGIA SPÓJNOŚCI

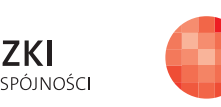

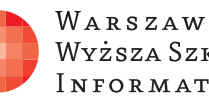

WARSZAWSKA Wyższa Szkoła INFORMATYKI

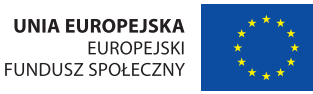

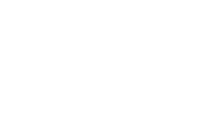

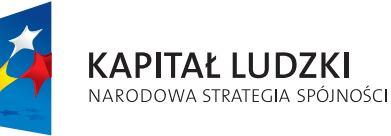

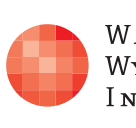

Projekt współfinansowany ze środków Unii Europejskiej w ramach Europejskiego Funduszu Społecznego.

Człowiek – najlepsza inwestycja

## informatyka+=

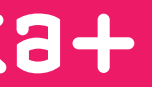

WARSZAWSKA Wyższa Szkoła INFORMATYKI

**UNIA EUROPEJSKA EUROPEJSKI** FUNDUSZ SPOŁECZNY

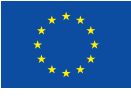

## Język SQL – podstawy zapytań

Rodzaj zajęć: Wszechnica Poranna Tytuł: Język SQL – podstawy zapytań Autor: mgr inż. Andrzej Ptasznik

Redaktor merytoryczny: prof. dr hab. Maciej M Sysło

Zeszyt dydaktyczny opracowany w ramach projektu edukacyjnego **Informatyka+** — ponadregionalny program rozwijania kompetencji uczniów szkół ponadgimnazjalnych w zakresie technologii informacyjno-komunikacyjnych (ICT). www.informatykaplus.edu.pl kontakt@informatykaplus.edu.pl

Wydawca: Warszawska Wyższa Szkoła Informatyki ul. Lewartowskiego 17, 00-169 Warszawa www.wwsi.edu.pl rektorat@wwsi.edu.pl

Projekt graficzny: FRYCZ I WICHA

Warszawa 2009 Copyright © Warszawska Wyższa Szkoła Informatyki 2009 Publikacja nie jest przeznaczona do sprzedaży.

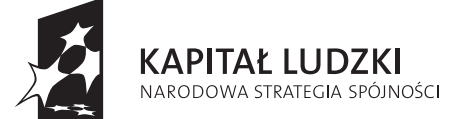

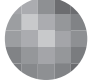

WARSZAWSKA Wyższa Szkoła **INFORMATYKI** 

**UNIA EUROPEJSKA EUROPEJSKI** FUNDUSZ SPOŁECZNY

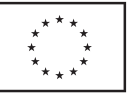

# Język SQL – podstawy zapytań

## Andrzej Ptasznik

Warszawska Wyższa Szkoła Informatyki aptaszni@wwsi.edu.pl

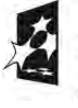

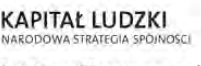

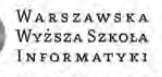

UNIA EUROPEJSKA FUNDUSZ SPOŁECZNY

rany ze środków Unil Europejskiej w ramach Europejskiego Funduszu Społecznego

#### Streszczenie

Wykład. Przedstawiona jest krótka historia języka SQL i jego podstawowe cechy. W dalszej części wykładu są omawiane różne aspekty tworzenia zapytań w języku SQL. Podstawowe cechy składni polecenia SELECT są omówione na przykładzie zapytań skierowanych do jednej tabeli. W kolejnych rozdziałach jest pokazane łączenie tabel i zapytania korzystające z danych zapisanych w wielu tabelach, wykorzystanie funkcji agregujących oraz zapytania złożone. W ostatnim rozdziale są zaprezentowane niektóre nowe elementy polecenia SE-LECT języka SQL. W trakcie wykładu są prezentowane i omawiane różne przykłady zapytań skierowanych do przykładowej bazy danych (ElektronicznyDziennikOcen).

Warsztaty. W ramach warsztatów zostanie przedstawiony sposób instalacji MS SQL Server 2008 Express Edition a następnie uczniowie zostaną zapoznani z SQL Server Menagement Studio, narzędziem klienckim umożliwiającym korzystanie i administrowanie SQL Serwerem. W kolejnych ćwiczeniach będą formułowane różne postaci zapytań, wykorzystujące polecenie SELECT języka SQL. W każdym ćwiczeniu zadaniem ucznia będzie napisanie i wykonanie podanego zapytania a następnie samodzielne napisanie zapytania z niewielką pomocą prowadzącego warsztaty. Kolejne ćwiczenia stopniują trudność wykonywanych zapytań.

#### Spis treści

#### Wykład

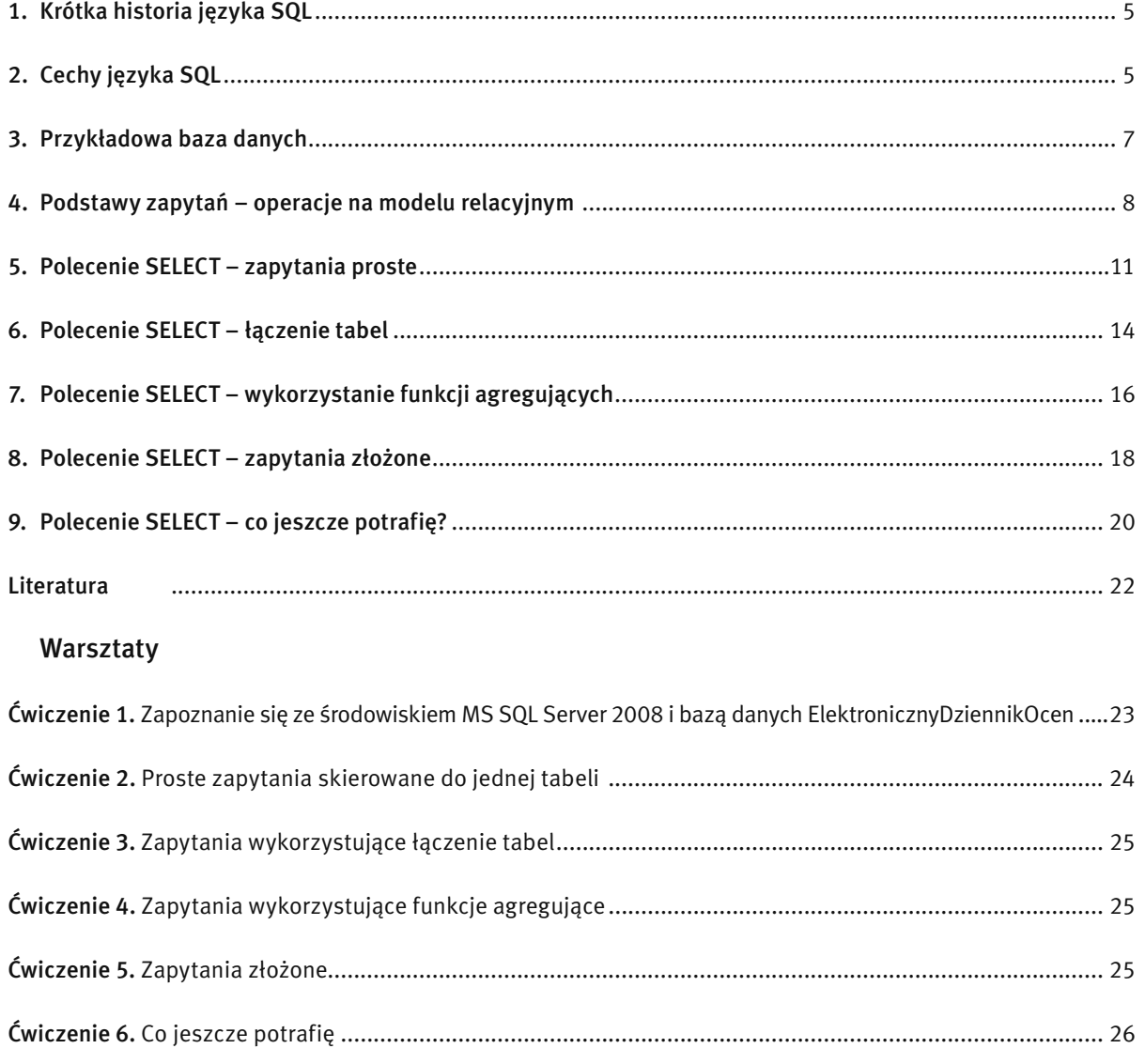

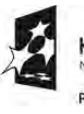

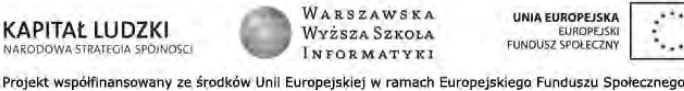

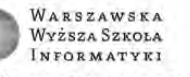

#### WYKŁAD

#### 1 KRÓTKA HISTORIA JĘZYKA SQL

Historia relacyjnego modelu danych rozpoczęła się w roku 1970 wraz z publikacją E.F.Codda pt. *A Relational Model of Data for Large Shared Data Banks* (pol. *Relacyjny model danych dla dużych współdzielonych banków danych*). Ten artykuł wzbudził duże zainteresowanie, ponieważ przedstawiał możliwości realizacji i praktyczne zastosowania komercyjnego systemu baz danych. Praca ta stworzyła teoretyczne podstawy budowania baz danych w oparciu o relacyjne podejście do jej modelowania. Opublikowana teoria bardzo szybko zainteresowała potencjalnych twórców i producentów systemów zarządzania bazami danych. Droga od teorii do praktyki bywa często długa i wyboista ale w tym przypadku, ze względu na pilne potrzeby rynku, przebiegała dość szybko i sprawnie. Jednym z podstawowych wyzwań było opracowanie sposobu komunikowania się i korzystania z relacyjnych baz danych, czyli opracowanie specjalnego języka programowania.

W ramach prac nad językiem do obsługi baz danych, prowadzonych w firmie IBM, w roku 1974 powstał język SEQUEL (ang. *Structured English Query Language* – Stukturalny Angielski Język Zapytań), który następnie został rozwinięty i nazwany SQL (ang. *Structured Query Language* – Strukturalny Język Zapytań) – zmiana nazwy wynikała ze sporu prawnego o zastrzeżoną nazwę SEQUEL. Pod koniec lat 70 tych XX wieku, firma ORACLE wypuściła na rynek pierwszy komercyjny system zarządzania bazami danych oparty o SQL. W latach 80-tych i 90–tych, ubiegłego wieku, trwał burzliwy rozwój baz danych opartych na modelu relacyjnym i języku SQL. Ponieważ wielu producentów zaczęło tworzyć rozwiązania baz danych oparte o model relacyjny i język SQL powstawało ryzyko, że u różnych producentów język SQL będzie rozwijał się inaczej. Rozwiązaniem tego problemu było zdefiniowanie standardów języka SQL przez organizację ISO (ang. *International Standards Organization*) i ANSI (ang. *American National Standards Institute*). Definiowanie standardu należy traktować jako wytyczne dla producentów systemów, w jakim kierunku rozwijać kolejne opracowania języka SQL, jakie nowe elementy mogą zostać wprowadzone do języka i jak system baz danych powinien realizować operacje związane z definiowaniem baz danych i ich eksploatacją. Obecnie język SQL jest powszechnie stosowanym językiem komunikacji z bazami danych w systemach opartych o relacyjny model danych,

Krótka historia standardów języka SQL:

- 1986: pierwszy standard SQL (SQL-86),
- 1989: następny standard SQL (SQL-89),
- 1992: kolejna, wzbogacona wersja standardu (SQL-92 lub SQL 2),
- 1999: wdrożenie następnej wersji standardu rozszerzonego o pewne cechy obiektowości (SQL 3),
- 2003: Kolejne rozszerzenie standardu (m.in. włączenie do standardu języka XML) SQL 4.

Język SQL jest nadal rozwijany i trudno przewidzieć, jakie kierunki rozwoju zostaną wybrane, zaś odpowiedzi na to pytanie dostarczać będą kolejne wersje standardu.

#### 2 CECHY JĘZYKA SQL

Język SQL jest zaliczamy do tak zwanych języków deklaratywnych (języki czwartej generacji 4GL) zorientowanych na wynik. W językach tego typu użytkownik definiuje, jaki efekt końcowy chce osiągnąć w wyniku działania wybranego polecenia bez określania, w jaki sposób należy to wykonać. O tym "jak" zrealizować polecenie języka SQL decyduje System Zarządzania Bazami Danych, który po otrzymaniu polecenia do wykonania realizuje czynności związane z jego realizacją (analiza składni, optymalizacja, opracowanie planu wykonania polecenia i realizacja przygotowanego planu). Polecenia języka SQL nie zawierają instrukcji sterujących wykonaniem programu, takich jak instrukcje warunkowe czy instrukcje pętli, gdyż użytkownik nie musi określać sposobu wykonania danego polecenia. Logika działania języka SQL w kontekście bazy danych jest oparta na algebrze relacji, czyli działa na zbiorach danych. Cechą charakterystyczną jest wykorzystywanie logiki trójwartościowej, czyli takiej, w której poza wartościami logicznymi true (prawda) i false (fałsz) występuje także wartość unknown (nieznana), reprezentowana przez wartość null.

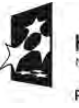

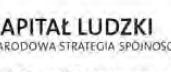

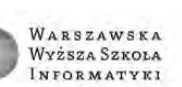

UNIA EUROPEJSKI **FUNDUSZ SPOŁECZNY**  Przetwarzanie poleceń w języku SQL jest realizowane w trybie interpretacji, czyli wysłanie polecenia do Systemu Zarządzania Bazami Danych uruchamia proces jego walidacji, optymalizacji i generowania planu wykonania. Dla poprawy wydajności, serwery baz danych przechowują możliwie długo utworzone plany wykonania, żeby przy kolejnym wywołaniu takiego samego polecenia skorzystać z przygotowanego planu bez konieczności wykonywania czynności przygotowawczych.

Praca z wykorzystaniem SQL może być realizowana na kilka sposobów :

- poprzez interaktywne zadawanie pytań do bazy (monitor),
- budowanie skryptów (zbioru wsadowo wykonywanych zapytań w SQL),
- osadzanie kodu (pojedynczych zapytań i całych procedur) SQL w innych językach programowania (na poziomie aplikacji),
- procedur składowanych (na poziome bazy danych).

Polecenia języka SQL można podzielić na trzy główne grupy:

 ■ Język Definiowania Danych – DDL (ang. *Data Definition Language*) – część języka umożliwiająca definiowanie struktur bazy danych (tabele, widoki, procedury, indeksy i inne obiekty bazy danych) oraz ich modyfikacie. W skład DDL wchodza nastepujące polecenia: CREATE (zdefiniuj obiekt bazy danych), DROP (usuń obiekt z bazy danych) i ALTER (zmień definicję istniejącego obiektu).

 ■ Język Manipulacji Danymi – DML (ang. *Data Manipulation Language*) *–* część języka SQL umożliwiająca dokonywanie operacji na danych, takich jak: wstawianie wiersza do tabeli, modyfikowanie istniejących wierszy, usuwanie wierszy oraz pobieranie danych (zapytania). W skład DML wchodzą polecenia: INSERT (wstaw wiersze do tabeli), UPDATE (zmodyfikuj wiersze w tabeli), DELETE (usuń wiersze z tabeli) i SELECT (pobierz dane) oraz nowo wprowadzone do standardu polecenie MERGE (wykonaj aktualizację zbiorczą).

 ■ Język Kontroli Danych – DCL (ang. *Data Control Language*) *–* część języka SQL umożliwiająca sterowanie prawami dostępu do danych. W skład DCL wchodzą polecenia GRANT (przydziel prawo) i REVOKE (pozbawienie przydzielonego prawa).

W swojej podstawowej postaci język SQL nie zawiera wielu poleceń ale każde z tych poleceń ma swoją złożoną składnię. Wszystkie działania na relacyjnej bazie danych można wykonać korzystając z poleceń języka SQL. Poniżej przedstawiamy kilka przykładowych poleceń SQL z krótkim objaśnieniem zasad ich działania.

■ Definiowanie bazy danych:

CREATE DATABASE NaszaBaza – czyli utwórz nową bazę danych o nazwie NaszaBaza. Zwróćmy uwagę, że w tym poleceniu nie ma mowy o tym, jak tworzy się tę bazę.

■ Definiowanie przykładowej tabeli:

#### CREATE TABLE Uczniowie

```
IdUcznia int IDENTITY(1,1) NOT NULL,
 Nazwisko varchar(50) NOT NULL,
 Imie varchar(50) NOT NULL,
 DataUrodzenia date NOT NULL,
 CzyChlopak bit NOT NULL,
Pesel varchar(11) NULL,
CONSTRAINT PK_uczniowie PRIMARY KEY CLUSTERED
 (IdUcznia ASC)
```
**APITAŁ LUDZKI** 

)

(

Aby zrozumieć to polecenie, sformulujemy zdanie w języku potocznym opisujące czynności, jakie serwer baz danych ma wykonać w odpowiedzi na to polecenie.

WARSZAWSKA

Wyższa Szkoła

**INFORMATYKI** 

UNIA FUROPEJSKI

**FUNDUSZ SPOŁECZNY** 

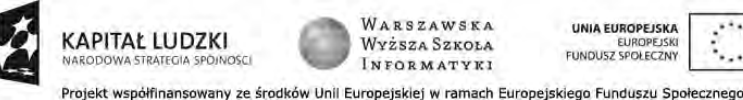

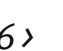

*Zdefiniować nową tabelę o nazwie Uczniowie, która składa się z następujących kolumn:*

- *IdUcznia kolumna typu integer z automatycznym ustalaniem wartości i niedopuszczalną wartością null,*
- *Nazwisko kolumna typu varchar(50) z niedopuszczalną wartością null,*
- *Imie kolumna typu varchar(50) z niedopuszczalną wartością null,*
- *DataUrodzenia kolumna typu date z niedopuszczalną wartością null,*
- *CzyChlopak kolumna typu bit (typ logiczny) z niedopuszczalną wartością null,*
- *Pesel kolumna typu varchar(11) z dopuszczalną wartością null.*

*Dodatkowo definiujemy ograniczenie uznające kolumnę idUcznia za klucz podstawowy tabeli*.

Porównując postać polecenia i jego interpretację wyrażoną w języku potocznym, można zauważyć, że polecenie języka SQL w precyzyjny sposób określiło, jak ma wyglądać tabela, którą chcemy zdefiniować, brak jest w nim natomiast jakichkolwiek wskazówek, jak to ma być wykonane.

Wstawianie wierszy do przykładowej tabeli

INSERT INTO Uczniowie (Nazwisko, Imie, DataUrodzenia, CzyChlopak, Pesel) VALUES('Kot', 'Jan', '1991-07-12','true', '91071276538')

INSERT INTO Uczniowie (Nazwisko, Imie, DataUrodzenia, CzyChlopak, Pesel) VALUES('Nowak', 'Janina', '1991-03-22','false', '91032267549')

INSERT INTO Uczniowie (Nazwisko, Imie, DataUrodzenia, CzyChlopak) VALUES('Sarnowski', 'Piotr', '1991-12-12','true' )

Składnię polecenia INSERT, na podstawie podanych przykładów można łatwo zinterpretować następująco: *Wstaw do tabeli o nazwie Uczniowie do kolumn wymienionych po nazwie tabeli wartości zawarte w klauzuli VA-LUES*

■ Pobieranie części zawartości tabeli Uczniowie :

SELECT Nazwisko, Imie, Pesel FROM Uczniowie WHERE CzyChlopak=true ORDER BY nazwisko

Tym razem zaprezentowany został przykład zapytania SELECT, które można opisać językiem potocznym: *Pobierz i dostarcz tabelę zawierającą nazwisko, imię i numer Pesel – dane pobrać z tabeli o nazwie Uczniowie (FROM). W wyniku zapytania mają znaleźć się tylko chłopcy (WHERE). Wynik zapytania uporządkować alfabetycznie według nazwiska (ORDER BY)*.

#### 3. PRZYKŁADOWA BAZA DANYCH

Bardzo trudno jest mówić o języku SQL, a szczególnie o poleceniach realizujących zapytania, bez odniesienia do konkretnej bazy danych i dlatego na potrzeby dalszych rozważań omówimy krótko przykładową bazę danych, do której będą odwoływały się wszystkie przykładowe polecenia omawiane w dalszej części wykładu.

Zaprezentowana schematycznie na rys. 1 baza danych udostępnia tabele, dzięki którym można ewidencjonować oceny wystawiane uczniom. Pisanie zapytań w języku SQL wymaga dobrej znajomości bazy danych, których te zapytania dotyczą, dlatego opiszemy krótko poszczególne tabele.

1. Tabela Klasy – tabele tego typu nazywamy tabelami słownikowymi. Wiersz zapisany w tej tabeli opisuje jedną klasę. Do opisu klasy są wykorzystywane kolumny: Nazwa i RokSzkolny. Proszę zwrócić uwagę na fakt, że taka sama nazwa klasy może się powtórzyć z inną wartością w kolumnie RokSzkolny.

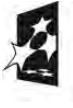

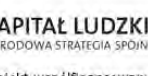

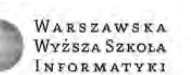

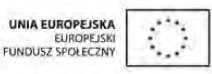

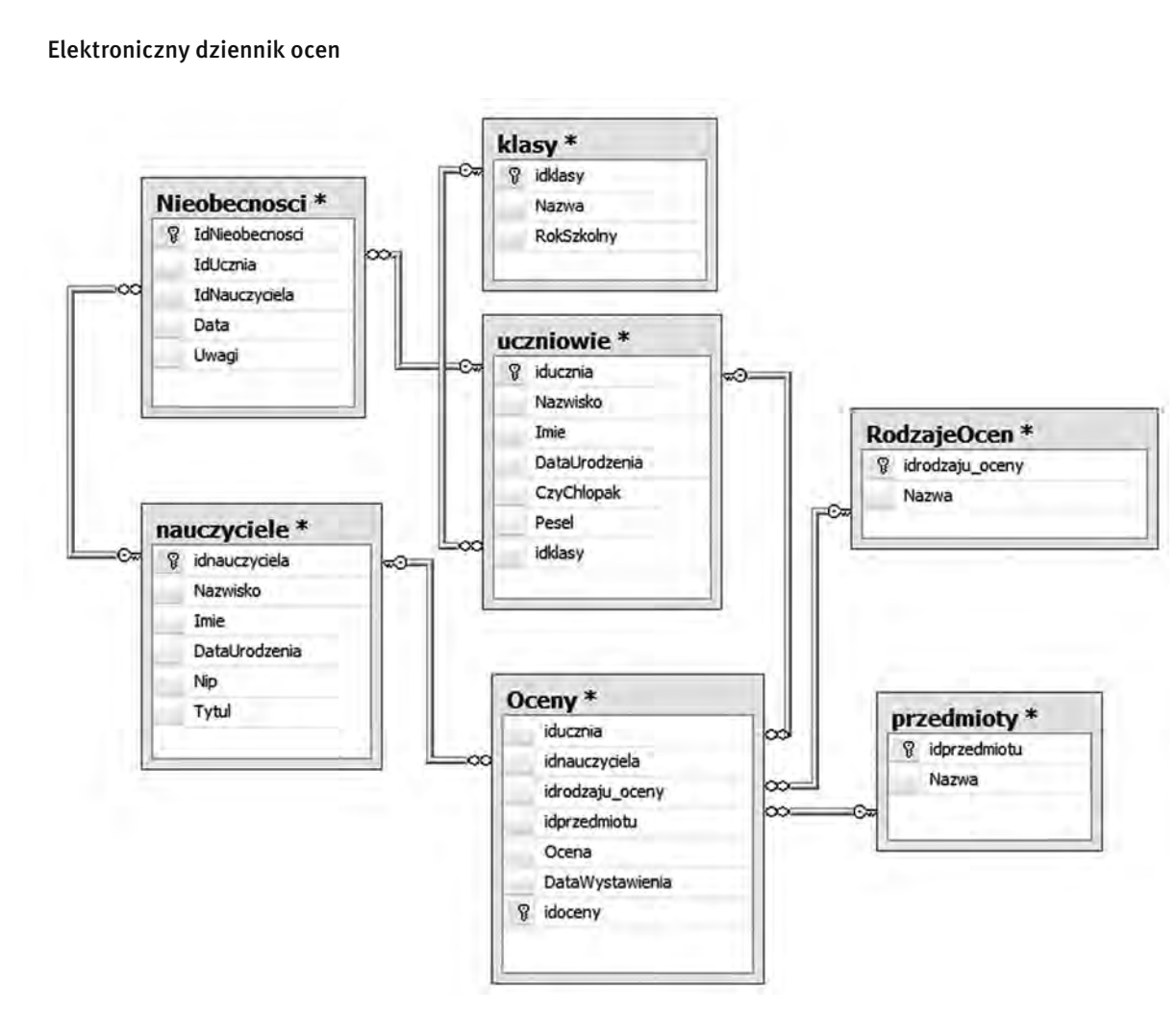

#### *Rysunek 1.* Przykładowa baza danych

- 2. Tabela Uczniowie w tej tabeli zapisujemy dane wszystkich uczniów, których oceny będziemy rejestrować. W tabeli Uczniowie znajduje się klucz obcy idklasy, dzięki któremu możemy w kontekście konkretnego ucznia uzyskać informację, do jakiej klasy uczęszcza. Zwrócić uwagę na kolumnę o nazwie CzyChlopak – typ kolumny został zadeklarowany jako bit, czyli ma dwie wartości logiczne (1 – prawda, 0 – fałsz).
- 3. Tabela Nauczyciele w tej tabeli zapisujemy dane wszystkich nauczycieli, którzy wystawiają oceny,
- 4. Tabele Przedmioty i RodzajeOcen klasyczne tabele słownikowe, w których są przechowywane nazwy przedmiotów i nazwy rodzajów ocen.
- 5. Tabela Oceny to najważniejsza tabela naszej bazy danych, w której są zapisywane wystawiane oceny. W tej tabeli znajdują się cztery klucze obce (iducznia, idnauczyciela, idrodzaju\_oceny, idprzedmiotu). Na pierwszy rzut oka dane zapisywane w tabeli Oceny są mało czytelne, ponieważ liczbowe wartości kluczy obcych nic nam nie mówią. Interpretacja tych danych jest możliwa dzięki odpowiednim zapytaniom, w których połączymy te dane z innymi tabelami.
- 6. Tabela Nieobecnosci w tej tabeli zapisujemy dane opisujące nieobecności uczniów na zajęciach.

Szczegóły przykładowej bazy danych zostaną omówione w trakcie warsztatów.

### 4 PODSTAWY ZAPYTAŃ – OPERACJE NA MODELU RELACYJNYM

Głównym celem wykładu jest bliższe zapoznanie z poleceniem SELECT, przy pomocy którego w języku SQL są realizowane zapytania. Zanim przystąpimy do omawiania polecenia SELECT wyjaśnijmy istotę zapytań do re-

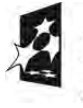

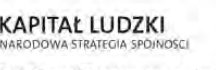

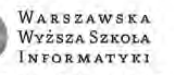

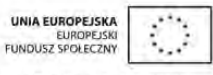

lacyjnej bazy danych. Dane w bazie relacyjnej są zapisane w postaci dwuwymiarowych tabel i wynik zapytania też jest dwuwymiarową tabelą. Wynika stąd, że zapytanie polega na wybraniu z całej bazy danych takiej tabeli, która spełnia wymagania realizowanego zadania. Realizacja zapytań opiera się na trzech podstawowych operacjach wykonywanych na modelu relacyjnym:

- Operacja projekcji (zwana także rzutowaniem)
- Operacja selekcji
- Operacja łączenia

Praktycznie każde zapytanie realizowane za pomocą polecenia języka SQL jest wypadkową tych trzech operacji. Wyjaśnimy teraz na czym polegają te operacje.

1. Operacja projekcji – polega na wyborze podzbioru kolumn ze zbioru wszystkich dostępnych. Wynikiem tej operacji dla danej tabeli jest więc inna tabela, w której są dostępne tylko niektóre kolumny z tabeli wyjściowej, patrz rys. 2.

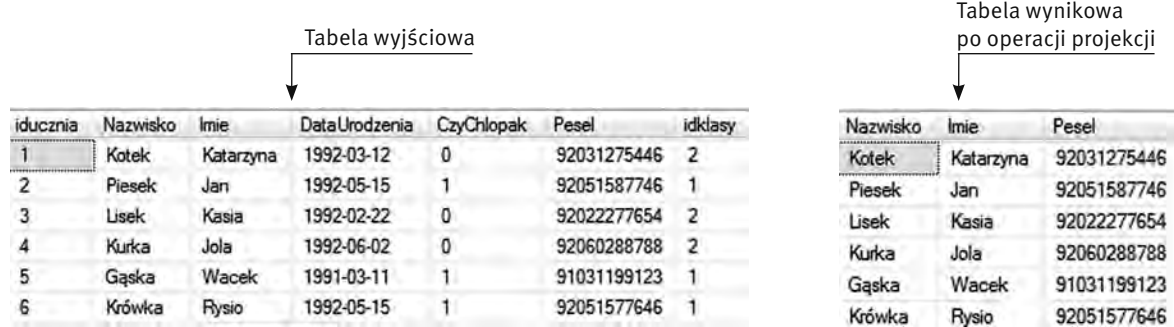

*Rysunek 2.* 

Operacja projekcji i jej wynik

Operacja projekcji zmniejsza rozmiar tabeli wyjściowej poprzez wyeliminowanie kolumn, które w danym momencie uznajemy za nieistotne.

2. Operacja selekcji – polega na wyborze podzbioru wierszy ze zbioru wszystkich wierszy dostępnych w danej tabeli. Podstawą operacji selekcji jest wyrażenie logiczne, które decyduje, czy dany wiersz powinien się znaleźć w zbiorze wynikowym. Operacja selekcji zmniejsza rozmiar tabeli wyjściowej poprzez wyeliminowanie wierszy, dla których wyrażenie logiczne nie jest spełnione, patrz rys. 3, gdzie za warunek selekcji przyjęto idklasy=2.

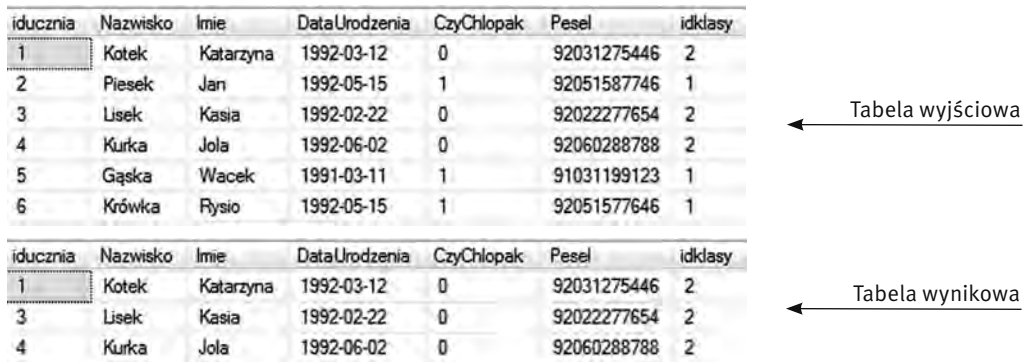

*Rysunek 3.*  Operacja selekcji

3. Połączenie operacji projekcji i selekcji – możliwe jest połączenie operacji projekcji i selekcji i dzięki temu można wybrać dowolny podzbiór danych z tabeli wyjściowej, patrz rys. 4.

WARSZAWSKA

Wyższa Szkoła

**INFORMATYKI** 

UNIA EUROPEJSKI

FUNDUSZ SPOŁECZNY

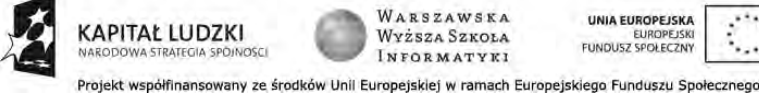

**APITAL LUDZKI** 

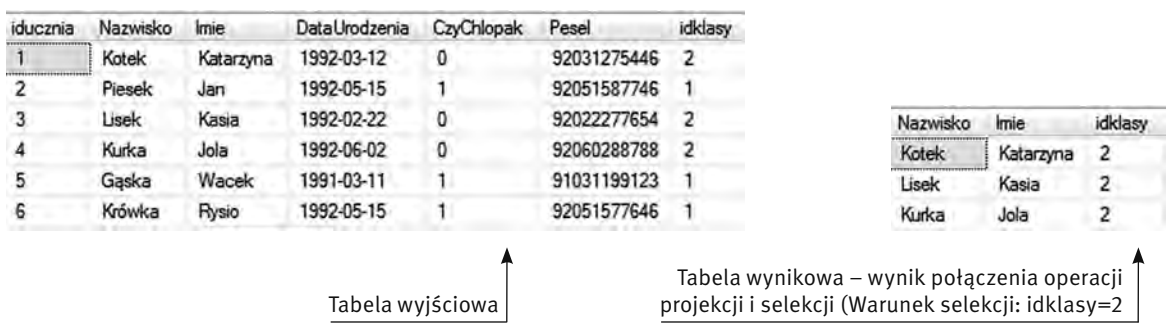

*Rysunek 4.*  Operacja projekcji i selekcji

4. Operacja łączenia – polega na dołączeniu do tabeli wyjściowej kolumn z innej tabeli na podstawie wartości odpowiedniego wyrażenia logicznego. W relacyjnych bazach danych operację łączenia wykonujemy najczęściej w oparciu o klucz obcy w tabeli wyjściowej (na rys. 5 – jest nim idklasy) i klucz podstawowy w tabeli dołączanej (na rys. 5 – również idklasy) do tabeli wyjściowej.

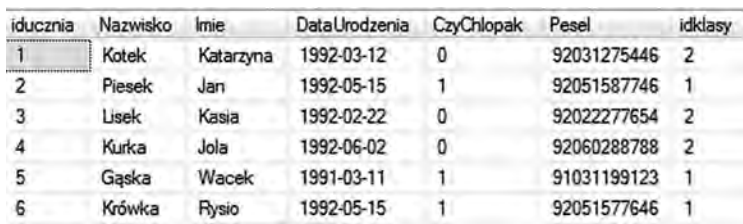

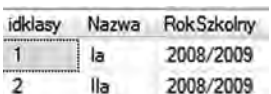

*Rysunek 5.*  Łączone tabele

W wyniku operacji łączenia przykładowych tabel z rys. 5, tabelę Uczniowie możemy poszerzyć o kolumny Nazwa i RokSzkolny – warunkiem złączenia jest równość kolumny idklasy w tabeli Uczniowie z kolumną idklasy w tabeli Klasy (patrz rys. 6).

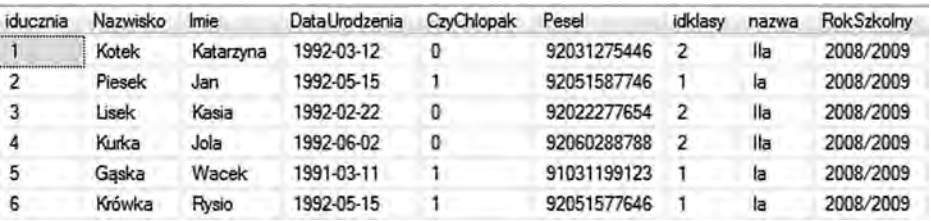

*Rysunek 6.* 

Wynik operacji łączenia tabel

Operacja łączenia sprowadza dane zapisane w wielu tabelach do postaci jednej tabeli i od tego momentu wszystkie operacje poprawne dla jednej tabeli mogą być wykonywane na tabeli połączonej.

5. Połączenie operacji projekcji, selekcji i łączenia – możliwe jest połączenie operacji projekcji, selekcji i łączenia, dzięki czemu możemy wybrać dowolny podzbiór z danych zapisanych w wielu różnych tabelach. Na rys. 7 jest pokazany przykładowy zbiór wynikowy, w którym kolumny Nazwisko i Imie zostały pobrane z tabeli Uczniowie, a kolumny Nazwa i RokSzkolny zostały pobrane z tabeli Klasy (dzięki odpowiedniej

WARSZAWSKA

Wyższa Szkoła

**INFORMATYKI** .<br>Projekt współfinansowany ze środków Unii Europejskiej w ramach Europejskiego Funduszu Społecznego

UNIA FUROPEJSKA

FUNDUSZ SPOŁECZNY

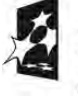

**APITAI LUDZKI** 

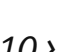

operacji łączenia). W zbiorze wynikowym umieszczone zostały tylko niektóre kolumny z wybranych tabel (dzięki operacji projekcji) oraz tylko te wiersze, dla których jest spełniony warunek Nazwa='IIa' (dzięki operacji selekcji).

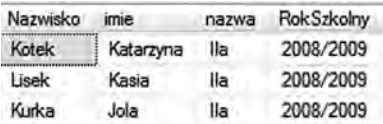

*Rysunek 7.* 

Wynik operacji projekcji, selekcji i łączenia

W dalszej części wykładu bedziemy poznawać składnie i sposób działania polecenia **SELECT**. Praktycznie wszystkie zapytania są realizowane w oparciu o trzy operacje: projekcję, selekcję i łączenie.

#### 5 POLECENIE SELECT – ZAPYTANIA PROSTE

#### *Należy pamiętać, że wynikiem zapytania jest tabela.*

Do realizacji zapytań, język SQL udostępnia polecenie SELECT. Polecenie to ma dość złożoną składnię – poniżej przedstawiamy jej uproszczoną postać:

SELECT [TOP n] lista\_kolumn FROM lista\_tabel WHERE warunki\_selekcji GROUP BY lista\_kolumn\_grupowania HAVING warunek\_selekcji ORDER BY lista\_kolumn\_porzadkowania

gdzie:

SELECT – polecenie języka SQL używane do realizacji zapytań do bazy danych,

TOP *n*– ogranicza liczbę wierszy zapytania do n wierszy,

lista\_kolumn – określenie, jakie kolumny i w jakiej postaci mają się znaleźć w wyniku zapytania,

- FROM klauzula polecenia SELECT, w której określamy, jakie tabele i w jaki sposób połączone biorą udział w realizacji zapytania,
- lista\_tabel określenie, które tabele i jak połączone biorą udział w realizacji zapytania,

WHERE – klauzula polecenia SELECT, służąca do określenia warunków selekcji,

warunek\_selekcji – wyrażenie logiczne określające, jakie wiersze powinny znaleźć się w tabeli wynikowej,

GROUP BY – klauzula polecenia SELECT, definiująca sposób grupowania (wykorzystywana z funkcjami agregującymi, które będą omawiane w dalszej części wykładu),

lista\_kolumn\_grupowania – określenie kolumn, według których jest realizowana operacja grupowania,

HAVING – klauzula polecenia SELECT, tak zwany opóźniony warunek selekcji (wykorzystywany najczęściej z funkcjami agregującymi),

ORDER BY – klauzula polecenia SELECT, w której określamy sposób uporządkowania wyników zapytania lista\_kolumn\_porzadkowania – określenie kolumn, według których należy uporządkować wynik zapytania.

Jak widać z powyższego opisu, polecenie SELECT nie ma zbyt wielu dodatkowych elementów składni, ale jak zobaczymy w dalszej części wykładu, można przy pomocy pozornie niewielu elementów wyrazić bardzo złożone zapytania.

W tej części wykładu skoncentrujemy się na formułowaniu zapytań kierowanych do jednej tabeli.

Najprostszą postacią polecenia SELECT jest żądanie pobrania wszystkich danych z wybranej tabeli:

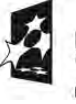

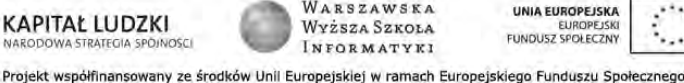

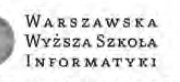

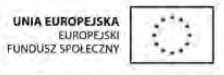

#### SELECT \* FROM Uczniowie

Jako listę kolumn po nazwie poleceniu SELECT występuje znak \* (gwiazdka), który należy interpretować jako wszystkie dostępne kolumny z tabeli, której nazwa występuje w klauzuli FROM. Przykładowy wynik takiego zapytania może mieć postac jak na rys. 8.

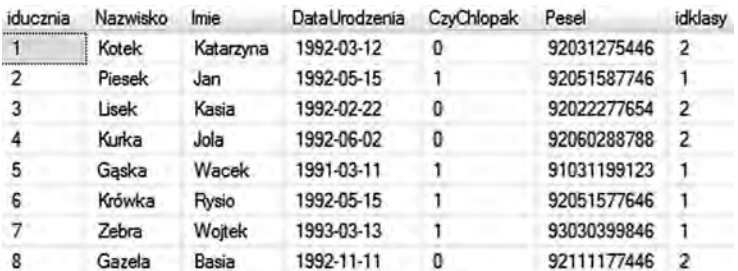

*Rysunek 8.* Wynik zapytania ogólnego

Podstawą zapytań kierowanych do jednej tabeli jest realizacja operacji projekcji i selekcji, dzięki którym możemy wybrać dowolny fragment tabeli wyjściowej.

Operację projekcji w zapytaniach SELECT realizujemy poprzez wymienienie listy kolumn, które powinny znaleźć się w tabeli wynikowej.

SELECT Nazwisko, Imie, Pesel, CzyChlopak FROM Uczniowie

To zapytanie wybiera cztery wymienione kolumny z tabeli Uczniowie (patrz rys. 9).

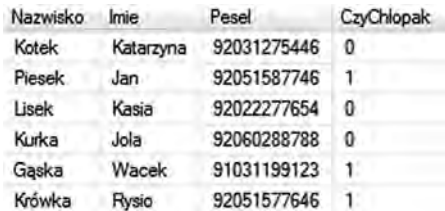

*Rysunek 9.*  Wynik selekcji wybranych kolumn

Do przedstawionego wyżej zapytania dodamy teraz warunek selekcji:

SELECT Nazwisko, Imie, Pesel, CzyChlopak FROM Uczniowie WHERE CzyChlopak=1

Tak sformułowane zapytanie jest połączeniem operacji projekcji i selekcji, jego wynik jest na rys. 10.

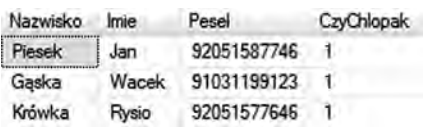

*Rysunek 10.*  Wynik projekcji i selekcji

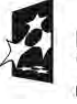

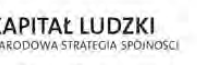

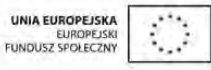

Często chcemy uzyskać wynik zapytania uporządkowany według zadanego kryterium. W poleceniu SELECT porządkowanie wyniku zapytania można uzyskać za pomocą dołączonej do zapytania klauzuli ORDER BY. Przedstawiona na rys. 11 tabela jest wynikiem następującego zapytania, które poleca uporządkować listę uczniów według klasy, a w obrębie danej klasy – alfabetycznie według nazwiska.

SELECT Nazwisko, Imie, Pesel, Idklasy FROM Uczniowie WHERE Idklasy=1 OR Idklasy=2 ORDER BY Idklasy ASC, Nazwisko DESC

W klauzuli ORDER BY wymienione zostały dwie kolumny co należy interpretować następująco: *uporządkuj według Idlasy a w obrębie wierszy o tej samej wartości Idklasy uporządkuj według nazwiska.* Dodatkowo użyto słowa kluczowe ASC i DESC określające rodzaj uporządkowania: ASC (*ascending* – rosnąco) DESC (*descending* – malejąco)

W dotychczas przedstawionych przykładach, w kolumnach tabeli wynikowej znajdowały się dane pobrane bezpośrednio z tabeli, czyli w takiej postaci, w jakiej zostały zapisane. W zapytaniach możemy przekształcać pobrane dane do innej postaci w zależności od naszych potrzeb. W kolejnym przykładzie przekształcimy dane zapisane w kolumnie CzyChlopak do postaci bardziej czytelnej:

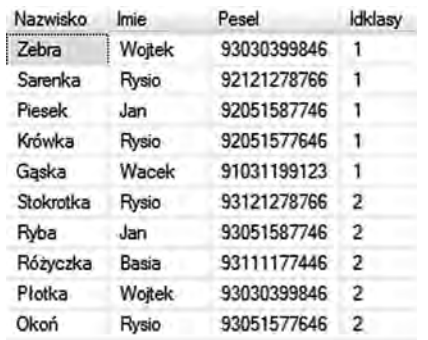

*Rysunek 11.* 

Wynik zapytania uporządkowany po dwóch kolumnach

SELECT Nazwisko, Imie, Pesel, CASE CzyChlopak WHEN 1 THEN 'Mężczyzna' ELSE 'Kobieta' END as Płeć FROM Uczniowie WHERE Idklasy=2

Przykładowy wynik tego zapytania zawiera kolumnę o nazwie Płeć, w której są wyświetlane wartości tekstowe Kobieta lub Mężczyzna, pomimo tego, że takie dane nie są zapisane w tabeli Uczniowie.

Wykorzystane w zapytaniu wyrażenie, zaczynające się od słowa CASE należy interpretować następująco; *W zależności od wartości w kolumnie CzyChlopak (CASE CzyChlopak); jeżeli wartość kolumny CzyChlopak jest równa 1, to zwróć tekst Mężczyzna (WHEN 1 THEN 'Mężczyzna'), a w przeciwnym wypadku zwróć tekst Kobieta(ELSE 'Kobieta'); utworzoną kolumnę nazwij Płeć (*AS Płeć *).*

Przykładowy wynik tego zapytania może mieć postać jak na rys. 12.

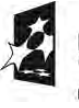

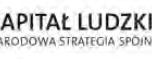

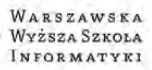

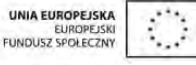

| Nazwisko | Imie      | Pesel       | Pleć      |
|----------|-----------|-------------|-----------|
| Kotek    | Katarzyna | 92031275446 | Kobieta   |
| Lisek    | Kasia     | 92022277654 | Kobieta   |
| Kurka    | Jola      | 92060288788 | Kobieta   |
| Gazela   | Basia     | 92111177446 | Kobieta   |
| Konik    | Kasia     | 93031275446 | Kobieta   |
| Ryba     | Jan       | 93051587746 | Mężczyzna |
| Kura     | Kasia     | 93022277654 | Kobieta   |
| $h$ ns   | Jola      | 93060288788 | Kobieta   |
| Miś      | Wacek     | 93031199123 | Mężczyzna |

*Rysunek 12.*  Wynik zapytania z nową kolumną Płeć

#### 6 POLECENIE SELECT – ŁĄCZENIE TABEL

Do tej pory w zapytaniu odwoływaliśmy się do jednej tabeli, a teraz zajmiemy się zapytaniami, których tabele wynikowe będą zawierać dane z wielu tabel. Nie jest to o wiele trudniejsze. Zmieni się jedynie to, że w klauzuli FROM należy opisać sposób połączenia tabel, które będą brały udział w zapytaniu. Na przykład:

SELECT Uczniowie.\* , Klasy.\* FROM Uczniowie JOIN Klasy ON Uczniowie.Idklasy=Klasy.Idklasy

Sens tego zapytania można opisać w następujący sposób: *Wybrać (SELECT) wszystkie kolumny z tabeli Uczniowie (Uczniowie.\*) oraz wszystkie kolumny z tabeli Klasy (Klasy.\*), pobieraj dane z tabeli Uczniowie połączonej z tabelą Klasy (FROM Uczniowie JOIN Klasy), warunkiem połączenia jest równość wartości Idklasy w obu tabelach, czyli klucz obcy ma być równy kluczowi podstawowemu (ON Uczniowie.Idklasy=Klasy.Idklasy).* Przykładowy wynik takiego jest pokazany na rys. 13.

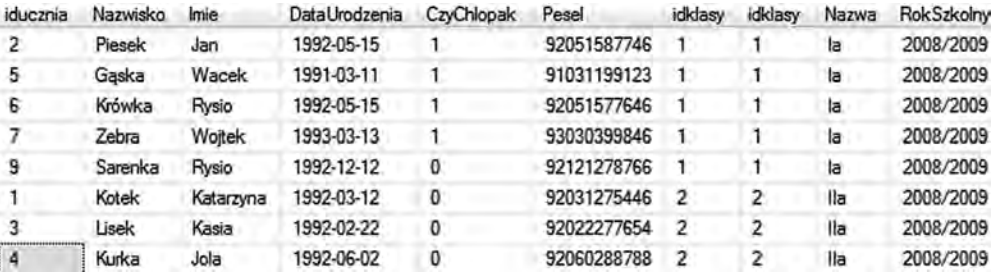

*Rysunek 13.*  Wynik połączenia dwóch tabel

Przykładowe zapytanie z użyciem omówionych do tej pory operacji;

SELECT Uczniowie.Nazwisko, Uczniowie.Imie, CASE CzyChlopak WHEN 1 THEN 'Mężczyzna' ELSE 'Kobieta' END as Płeć, Klasy.Nazwa, Klasy.RokSzkolny FROM Uczniowie JOIN Klasy ON Uczniowie.Idklasy=Klasy.Idklasy WHERE YEAR(Uczniowie.DataUrodzenia)=1992 ORDER BY Płeć, Nazwisko DESC

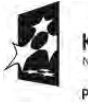

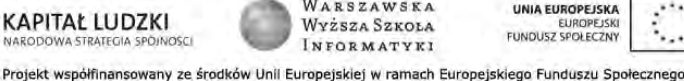

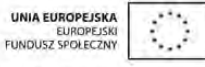

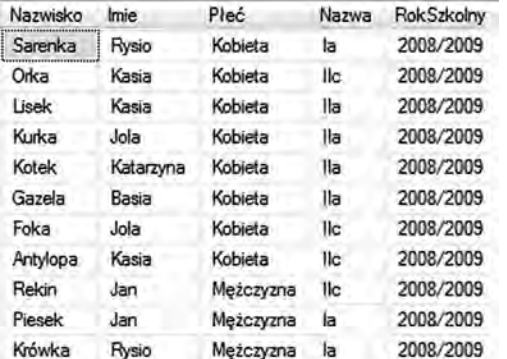

Przykładowy wynik takiego zapytania jest pokazany na rys. 14.

*Rysunek 14.* 

Wynik bardziej złożonego zapytania

Kolejny przykład*.* Chcemy napisać zapytanie, które przygotuje wykaz uczniów (nazwisko i imię) oraz dane nauczyciela (nazwisko i imię oraz stopień zawodowy), który wystawił ocenę i datę wystawienia oceny tym uczniom, którzy w roku 2009 otrzymali z fizyki ocenę 5, wynik uporządkować malejąco według daty wystawienia oceny.

SELECT Uczniowie.Nazwisko+' '+Uczniowie.Imie AS Uczen, Nauczyciele.Nazwisko+' ' Nauczyciele.Imie AS Nauczyciel, Oceny.DataWystawienia, Oceny.Ocena FROM Uczniowie JOIN Oceny ON Uczniowie.Iducznia=Oceny.IdUcznia JOIN Nauczyciele ON Nauczyciele.IdNauczyciela=Oceny.IdNauczyciela JOIN Przedmioty ON Oceny.Idprzedmiotu=Przedmioty.Idprzedmiotu WHERE YEAR(DataWystawienia) =2009 AND Ocena=5 AND Przedmioty.Nazwa='Fizyka'

W tym zapytaniu bez większego problemu zostały połączone cztery tabele. Przykładowy wynik tego zapytania jest przedstawiony na rys. 15.

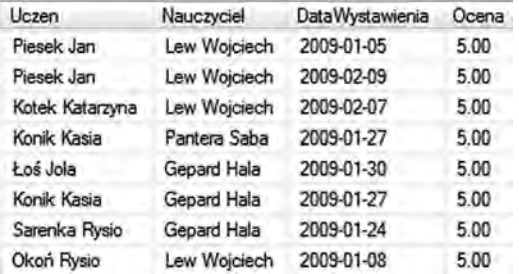

*Rysunek 15.* 

Wynik złożonego zapytania, w którym zostały połączone cztery tabele

Omawiając przykłady łączenia tabel koncentrowaliśmy się na podstawowej operacji, opartej na złączeniu wewnętrznym (ang. *inner join*), które powoduje że tylko wiersze, które spełniają warunek łączenia, znajdą się w tabeli wynikowej. W poprzednim przykładzie, ci uczniowie, którzy w roku 2009 nie otrzymali oceny 5 z fizyki, nie pojawią się w wyniku zapytania. W przypadku stosowania tak zwanego połączenia zewnętrznego (ang. *outer join*) będziemy mogli zapewnić występowanie w tabeli wynikowej nawet tych wierszy z wybranej tabeli, dla których nie jest spełniony warunek połączenia. Zademonstrujemy to na następującym przykładzie:

SELECT Uczniowie.Nazwisko, Uczniowie.Imie, Oceny.DataWystawienia, Ocena FROM Uczniowie LEFT OUTER JOIN Oceny

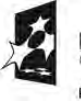

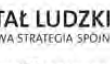

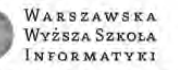

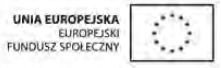

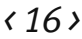

 ON Uczniowie.iducznia=Oceny.Iducznia AND Oceny.Ocena=2 AND YEAR(DataWystawienia)=2009 AND MONTH(DataWystawienia)=2

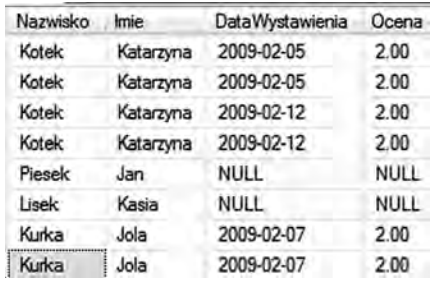

*Rysunek 16.* 

Wynik zapytania z użyciem połączenia zewnętrznego

Przykładowy wynik tego zapytania jest pokazany na rys. 16. W porównaniu z przykładem wcześniejszym, istotne są trzy różnice:

- W operacji łączenia wykorzystano opcje LEFT OUTER JOIN (lewostronne łączenie zewnętrzne) która zapewnia, że do wyniku zapytania, oprócz wierszy spełniających warunek łączenia, zostaną dodane wiersze z tabeli po lewej stronie operatora JOIN (w naszym przypadku tabela Uczniowie), dla których warunek łączenia jest niespełniony.
- Warunki selekcji AND Oceny.Ocena=2 AND YEAR(DataWystawienia)=2009 AND MONTH(DataWystawienia)=2 zostały umieszczone w klauzuli ON a nie w klauzuli WHERE.
- W wyniku zapytania, dla tych wierszy, które nie spełniają warunku łączenia, w kolumnach DataWystawienia i Ocena, występuje warto NULL

Istnieją jeszcze inne operatory połączeń, które można wykorzystywać zamiast operatora JOIN (np. APPLY lub PIVOT), ale ich omówienie wykracza poza ramy tego wykładu.

### 7 POLECENIE SELECT – WYKORZYSTANIE FUNKCJI AGREGUJĄCYCH

Zapytania SQL mogą być także wykorzystane do wykonywania obliczeń na podstawie danych zawartych w tabelach. Do tego celu służą funkcje agregujące. Język SQL udostępnia pięć podstawowych funkcji agregujących:

- **COUNT** wyznacza liczbę wierszy otrzymanych w wyniku zapytania,
- SUM sumuje zawartość kolumny (lub wyrażenia obliczonego na podstawie danych) dla wszystkich wierszy w wyniku zapytania,
- AVG oblicza średnią arytmetyczną zawartości kolumny (lub wyrażenia obliczonego na podstawie danych) dla wszystkich wierszy w wyniku zapytania,
- MIN określa wartość minimalną dla kolumny w wyniku zapytania,
- MAX określa wartość maksymalną dla kolumny w wyniku zapytania.

W różnych Systemach Zarządzania Bazami Danych mogą być dostępne jeszcze inne funkcje agregujące (głównie realizujące obliczanie wartości statystycznych), zaprezentowany zbiór pięciu funkcji jest powszechnie obowiązującym standardem.

Zapytania, które wykorzystują funkcje agregujące zwracają jeden wiersz zawierający wynik obliczeń dla danej funkcji. W pierwszym przykładzie napiszemy zapytanie, w których chcemy policzyć, ilu uczniów jest zapisanych w tabeli Uczniowie, rys. 17.

Zapytania używajace funkcji agregujących mogą wykorzystywać łączenie tabel (klauzula FROM) oraz warunki selekcji (klauzula WHERE). W kolejnym przykładzie obliczamy, ilu uczniów jest w klasie IIa, rys. 18.

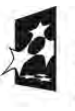

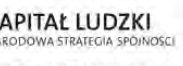

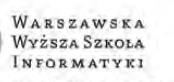

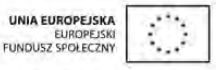

SELECT COUNT(\*) AS IluUczniow FROM Uczniowie

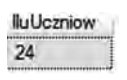

*Rysunek 17.* Przykład użycia funkcji agregującej COUNT i jej wynik

SELECT COUNT(\*) AS IluUczniow FROM Uczniowie JOIN Klasy ON Uczniowie.idklasy=Klasy.idklasy WHERE Klasy.Nazwa='IIa'

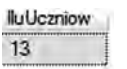

*Rysunke 18.*  Wyznaczanie liczby uczniów w klasie IIa

Jeśli chcemy w jednym zapytaniu wyznaczyć liczbę uczniów w poszczególnych klasach i wyniki umieścić w tabeli, to musimy zastosować dodatkową klauzulę GROUP BY (grupuj według), jak w przykładzie na rys. 19.

SELECT Klasy.Nazwa,

 COUNT(\*) AS IluUczniow FROM Uczniowie JOIN Klasy ON Uczniowie.idklasy=Klasy.idklasy GROUP BY Klasy.Nazwa

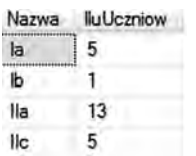

*Rysunek 19.* Wynik zapytania z użyciem funkcji agregującej i grupowaniem wyników

Działanie klauzuli GROUP BY polega na zastosowaniu funkcji agregującej do każdej grupy wierszy w wyniku zapytania, które mają tę sama wartość w kolumnie (lub w kolumnach, bo można podać w tej klauzuli listę kolumn) podanej jako parametr grupowania. W naszym przykładzie kolumną, według której są grupowane dane, jest Nazwa z tabeli Klasy, czyli funkcja COUNT zlicza ilość wierszy dla każdej klasy oddzielnie.

W kolejnym zapytaniu chcemy otrzymać listę uczniów z klasy IIa oraz ich średnią ocen otrzymanych w roku 2009, rys. 20:

SELECT Uczniowie.Nazwisko, Uczniowie.Imie, AVG(Oceny.Ocen) as Średnia FROM Uczniowie JOIN Oceny ON Uczniowie.Iducznia=Oceny.IdUcznia JOIN Uczniowie.Idklasy=Klasy.Idklasy WHERE YEAR(Oceny.DataWystawienia)=2009 AND Klasy.Nazwa='IIa' GROUP BY Uczniowie.Nazwisko, Uczniowie.Imie ORDER BY Średnia

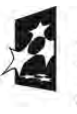

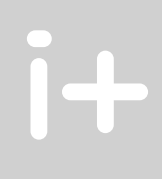

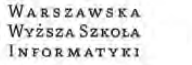

UNIA FUROPEJSKA FUNDUSZ SPOŁECZNY

Projekt współfinansowany ze środków Unii Europejskiej w ramach Europejskiego Funduszu Społecznego

**APITAI LUDZKI** 

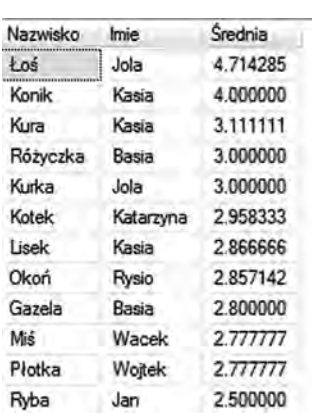

#### *Rysunek 20.*

Wynik zapytania ze średnimi ocenami uczniów

Język SQL udostępnia jeszcze jedną klauzulę wykorzystywaną przy grupowaniu z zastosowaniem funkcji agregujących. Przypuśćmy, że w poprzednim zapytaniu chcielibyśmy otrzymać listę tylko tych uczniów, dla których obliczona średnia ocena jest większa od 3.00. Takiego warunku selekcji nie możemy jednak zapisać w klauzuli WHERE, ponieważ jest ona wykonywana w momencie, gdy nie jest znany jeszcze wynik obliczeń funkcji agregującej. Potrzebujemy więc sprawdzenia warunku Średnia > 3.00 dopiero wtedy, gdy znane będą wartości średnie. Klauzula HAVING, dzięki której rozwiążemy ten problem, nazywana jest opóźnionym warunkiem selekcji i jest wykorzystywana do selekcji według wartości obliczonych przez funkcje agregujące. Zmodyfikujemy nasz przykład i zastosujemy klauzulę HAVING:

SELECT Uczniowie.Nazwisko, Uczniowie.Imie, AVG(Oceny.Ocen) as Średnia FROM Uczniowie JOIN Oceny ON Uczniowie.Iducznia=Oceny.IdUcznia JOIN Uczniowie.Idklasy=Klasy.Idklasy WHERE YEAR(Oceny.DataWystawienia)=2009 AND Klasy.Nazwa='IIa'

GROUP BY Uczniowie.Nazwisko, Uczniowie.Imie HAVING AVG(Oceny.Ocena) > 3.00 ORDER BY Średnia

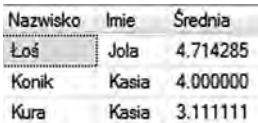

*Rysunek 21.* Wynik zapytania z selekcją niektórych uczniów

#### 8 POLECENIE SELECT – ZAPYTANIA ZŁOŻONE

Polecenie SELECT języka SQL umożliwia zagnieżdżanie zapytań, czyli wykorzystanie zapytania w wewnątrz innego zapytania. Dzięki tej właściwości można za pomocą jednego polecenia wykonywać bardzo złożone operacje na danych. Omówimy to chcąc przygotować listę uczniów, zawierającą nazwisko i imię ucznia oraz nazwę klasy, którzy w roku 2009 nie otrzymali oceny niedostatecznej z fizyki. Należy zwrócić uwagę, że chcemy pobrać z bazy dane, które nie są bezpośrednio w niej zapisane, bo jeżeli uczeń nie otrzymał oceny to w bazie danych nie ma żadnego zapisu tego faktu. Rozwiązując ten problem korzystamy z pewnych zależności logicznych. Pomyślmy o tym problemie jako o działaniu na następujących zbiorach:

- A zbiór wszystkich uczniów,
- B zbiór uczniów, którzy otrzymali w roku 2009 ocenę niedostateczną z fizyki,

C – poszukiwany zbiór uczniów, którzy w roku 2009 nie otrzymali oceny niedostatecznej z fizyki.

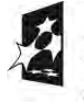

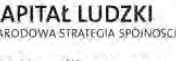

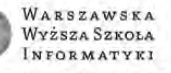

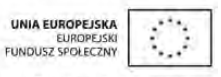

Wyrażenie: C = A – B opisuje rozwiązanie naszego problemu, czyli poszukiwany zbiór możemy otrzymać jako różnicę dwóch innych zbiorów.

Zbiór A, czyli zbiór wszystkich uczniów, możemy otrzymać za pomocą prostego zapytania, które przygotuje zbiór uczniów zawierający nazwisko i imię ucznia oraz nazwę klasy:

SELECT Uczniowie.Nazwisko, Uczniowie.Imie, Klasy.Nazwa, FROM Uczniowie JOIN Klasy ON Uczniowie.idklasy=Klasy.idklasy

Zbiór B, czyli zbiór uczniów, którzy otrzymali ocenę niedostateczną z fizyki otrzymamy za pomocą innego zapytania:

SELECT DISTINCT Iducznia FROM Oceny JOIN Przedmioty ON Oceny.Idprzedmiotu=Przedmioty.Idprzedmiotu WHERE Przedmioty.Nazwa='Fizyka' AND YEAR(Oceny.DataWystawienia)=2009 AND Oceny.Ocena=2

Działanie nowej opcji DISTINCT polega na eliminowaniu w wyniku zapytania powtarzających się wierszy (jeżeli uczeń otrzymał kilka ocen niedostatecznych z fizyki w roku 2009, to w zbiorze wynikowym jego identyfikator (Iducznia) pojawiłby się wiele razy).

Pozostaje nam teraz zrealizować operację różnicy zbiorów;

SELECT Uczniowie.Nazwisko, Uczniowie.Imie, Klasy.Nazwa, FROM Uczniowie JOIN Klasy ON Uczniowie.idklasy=Klasy.idklasy WHERE Iducznia NOT IN (SELECT DISTINCT Iducznia FROM Oceny JOIN Przedmioty ON Oceny.Idprzedmiotu=Przedmioty.Idprzedmiotu WHERE Przedmioty.Nazwa='Fizyka' AND YEAR(Oceny.DataWystawienia)=2009 AND Oceny.Ocena=2) Zbór A Zbór B Operator różnicy zbiorów

Pokazaliśmy jeden przykład zapytania złożonego, ukazujący dodatkowe mozliwości, jakimi dysponujemy przy pisaniu zapytań do baz danych z wykorzystaniem języka SQL. Trudno wymienić wszystkie sytuacje, w których można wykorzystywać podzapytania, ale jest jedna zasada ogólna:

#### *Podzapytanie może być wykorzystane wszędzie tam, gdzie ma sens wynik tego podzapytania*

Ponieważ podstawową formą wyników zapytań jest tabela, to możemy podzapytania zwracajace tablę wykorzystywać zamiast fizycznych tabel będących częcią bazy danych, na przykład w klauzuli FROM.

Zapytania mogą zwracać także jedną wartość, gdy zapytanie zwraca jedną kolumnę i w wyniku powstaje jeden wiersz, to w takim przypadku możemy umieścic podzapytanie wszędzie tam, gdzie ma sens taka wartość.

SELECT AVG(YEAR(GETDATE()) – YEAR(Uczniowie.DataUrodzenia)) as ŚredniWiek FROM Uczniowie

Takie zapytanie powinno zwrócić średni wiek uczniów zapisanych w tabeli Uczniowie (funkcja AVG oblicza średnią arytmetyczna wyrażenia, w którym od roku pobranego z daty systemowej (GETDATE()) odejmujemy rok pobrany z daty urodzenia), czyli zapytanie zwróci jedną wartość i moglibyśmy taką postać zapytania wykorzystać w innym, kótre ma zwrócić dane uczniów, których wiek jest poniżej średniego wieku wszystkich uczniów.

Nie byłoby problemu gdybyśmy chcieli wybrać uczniów, których wiek jest mniejszy od pewnej danej wartości np. 17.5, wtedy zapytanie miałoby postać:

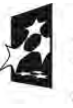

**APITAŁ LUDZKI** 

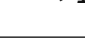

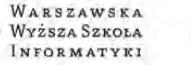

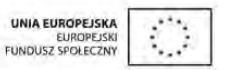

SELECT Nazwisko,Imie,Pesel FROM Uczniowie WHERE (YEAR(GETDATE()) – YEAR(Uczniowie.DataUrodzenia) < 17.5

Ponieważ chcemy, żeby wiek ucznia był mniejszy od średniego wieku wszystkich uczniów, to musimy konkretną wartość (17.5) zastąpić zapytaniem obliczającym tę średnią, czyli tak jak poniżej:

SELECT Nazwisko,Imie,Pesel FROM Uczniowie WHERE (YEAR(GETDATE()) – YEAR(Uczniowie.DataUrodzenia) < (SELECT AVG(YEAR(GETDATE()) – YEAR(Uczniowie.DataUrodzenia)) as ŚredniWiek FROM Uczniowie)

Przytoczyliśmy kilka przykładów zapytań złożonych, żeby pokazać dodatkowe możliwości języka SQL budowania takich zapytań.

### 9 POLECENIE SELECT – CO JESZCZE POTRAFIĘ

Omówiliśmy jedynie elementarne podstawy zapytań realizowanych w języku SQL, które mogą stanowić dobrą podstawę do rozpoczęcia nauki pisania zapytań w tym języku. Wraz z kolejnymi wersjami standardu języka SQL pojawiają się nowe możliwość. W tej części wykładu omówimy niektóre nowe możliwości polecenia SELECT języka SQL.

1. Tworzenie wyniku zapytania w języku XML

Poniższe zapytanie przygotowuje listę klas pobierając dane z tabeli Klasy. Dodanie do tego zapytania klauzuli FOR XML (FOR XML AUTO, ROOT('ListaKlas'), ELEMENTS) powoduje, że wynik zapytania zamiast w postaci tabeli jest zwracany jako dokument XML (XML – jest obecnie bardzo rozpowszechnionym standardem wymiany danych pomiędzy różnymi systemami).

SELECT Klasy.Nazwa, Klasy.RokSzkolny **FROM Klasy** FOR XML AUTO,ROOT('ListaKlas'),ELEMENTS

Wynik takiego zapytania ma następującą postać – z pewnoscią nie jest to tabela.

```
<ListaKlas>
  <Klasy>
  <Nazwa>Ia</Nazwa>
  <RokSzkolny>2008/2009</RokSzkolny>
  </Klasy>
  <Klasy>
  <Nazwa>IIa</Nazwa>
  <RokSzkolny>2008/2009</RokSzkolny>
  </Klasy>
  <Klasy>
  <Nazwa>Ib</Nazwa>
  <RokSzkolny>2008/2009</RokSzkolny>
  </Klasy>
  <Klasy>
  <Nazwa>IIb</Nazwa>
  <RokSzkolny>2008/2009</RokSzkolny>
  </Klasy>
</ListaKlas>
```
2. Operacje na zbiorach danych z wykorzystaniem operatorów UNION, EXCEPT i INTERSECT

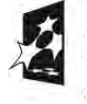

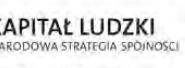

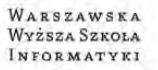

UNIA FUROPEISKA FUNDUSZ SPOŁECZNY

Tabela relacyjna jest zbiorem danym, możemy więc wykonywać na tych zbiorach różne operacje, w tym te najprostsze, czyli branie sumy, różnicy i części wspólnej zbiorów. A zatem na wynikach dwóch zapytań (są to zbiory) możemy wykonywać wymienione operacje. Język SQL udostępnia trzy operatory do działania na zbiorach:

#### UNION – sumuje dwa zbiory

Zapytanie, które przygotuje listę uczniów z klasy o wartości idklasy=1 oraz z klasy o idklasy=2 może mieć postać:

SELECT Nazwisko, Imie, Pesel FROM Uczniowie WHERE idklasy=1

 UNION SELECT Nazwisko, Imie, Pesel FROM Uczniowie WHERE idklasy=2

#### ■ EXCEPT – tworzy różnicę dwóch zbiorów

Zapytanie, które przygotuje listę uczniów z klasy o idklasy=1 za wyjątkiem tych, którzy urodzili się w marcu, ma postać:

SELECT Nazwisko, Imie, Pesel FROM Uczniowie WHERE idklasy=1 EXCEPT SELECT Nazwisko, Imie, Pesel FROM Uczniowie WHERE MONTH(DataUrodzenia)=3

#### ■ INTERSECT – tworzy część wspólna zbiorów

Zapytanie, które przygotuje listę uczniów urodzonych w marcu, których nazwisko zaczyna się na literę K ma postać:

SELECT Nazwisko, Imie, Pesel FROM Uczniowie WHERE MONTH(DataUrodzenia)=3 INTERSECT SELECT Nazwisko, Imie, Pesel FROM Uczniowie WHERE nazwisko LIKE 'K%'

W zapytaniach wykonujących operacje na zbiorach dla wyników dwóch innych zapytań musi być spełniony warunek: oba zapytania musza zwracać tabele z taką samą liczbę kolumn a w tych kolumnach muszą być wartości tego samego typu.

#### 3. Tworzenie tabel przestawnych

Tabele przestawne są bardzo przydatne przy tworzeniu różnych zestawień, gdy pewne wartości znajdują się na przecięciu wiersza i kolumny. W poniższym przykładzie (patrz również wynik na rys. 22) jest tworzona tabela przestawna, która w pierwszej kolumnie wyświetla listę przedmiotów a kolejne kolumny reprezentują różne klasy – obliczane wartości dla klas są średnią ocen z danego przedmiotu dla wszystkich uczniów danej klasy. Wartości NULL występują wtedy, gdy w danej klasie nikt nie otrzymał oceny z danego przedmiotu.

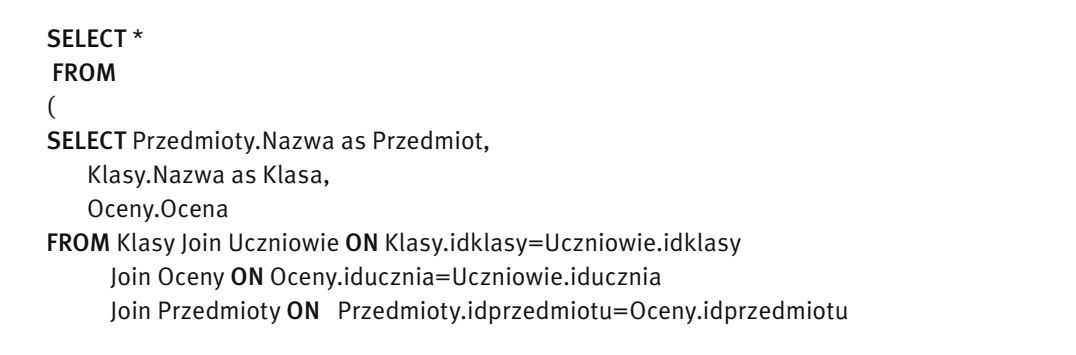

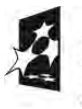

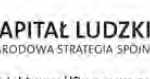

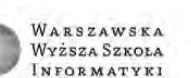

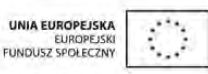

```
 ) as A
 PIVOT
```
(AVG(Ocena) FOR Klasa in ([Ia],[IIa],[IIc])) as B

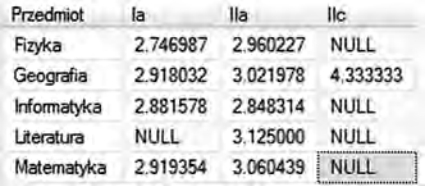

*Rysunek 22.* Tabela przestawna

Prezentowana postać zapytania wykonującego tabelę przestawną z pewnością nie jest prosta i w pełni zrozumiała. Na zakończenie wykładu chcieliśmy pokazać coś, co będzie wymagało od uczestnika pewnego wysiłku, a w literaturze bądź w Internecie można znaleźć pełniejsze wyjaśnienie, jakie jest działanie powyższego zapytania.

#### LITERATURA

- 1. Ben-Gan I., Kollar L., Sarka D., *MS SQL Server 2005 od środka: Zapytania w języku T-SQL,* APN PROMISE, Warszawa 2006
- 2. Coburn R., *SQL dla każdego*, Helion, Gliwice 2001
- 3. Rizzo T., Machanic A., Dewson R., Walters R., Sack J., Skin J., *SQL Server 2005*, WNT, Warszawa 2008
- 4. Szeliga M., ABC języka SQL, Helion, Gliwice 2002
- 5. Vieira R., *SQL Server 2005. Programowanie. Od Podstaw,* Helion, Gliwice 2007

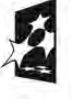

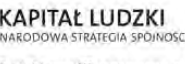

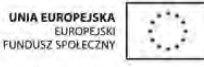

#### **WARSZTATY**

Ćwiczenie 1. Zapoznanie się ze środowiskiem MS SQL Server 2008 i bazą danych ElektronicznyDziennikOcen Wspólnie z prowadzącym poznajemy środowisko Systemu Zarządzania Bazami Danych MS SQL Server 2008. Korzystanie z MS SQL Server 2008 umożliwia specjalne oprogramowanie SQL Server Menagement Studio.

- 1. Uruchamiamy SQL Server Menagement Studio (lokalizacje programu poda prowadzący warsztaty.
- 2. Po uruchomieniu programu, logujemy się do SQL Servera w okienku do logowania wpisujemy w pola wartości takie, jak podano na rys. 23.

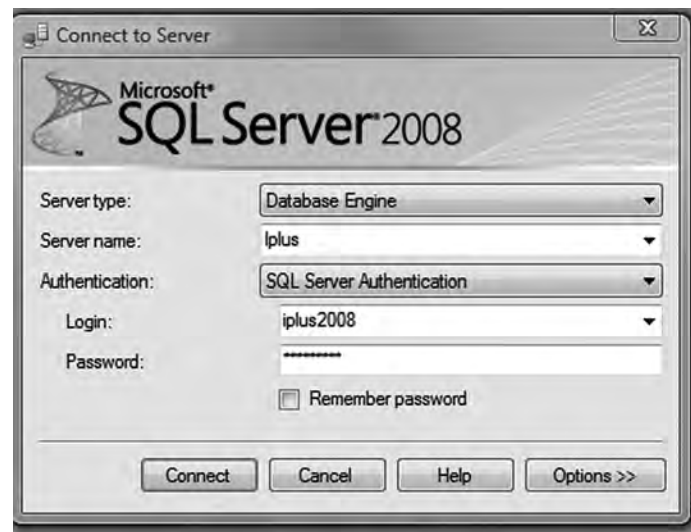

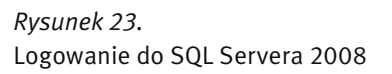

3. Po poprawnym zalogowaniu się, pojawia się okna SQL Server Menagement Studio, rys. 24.

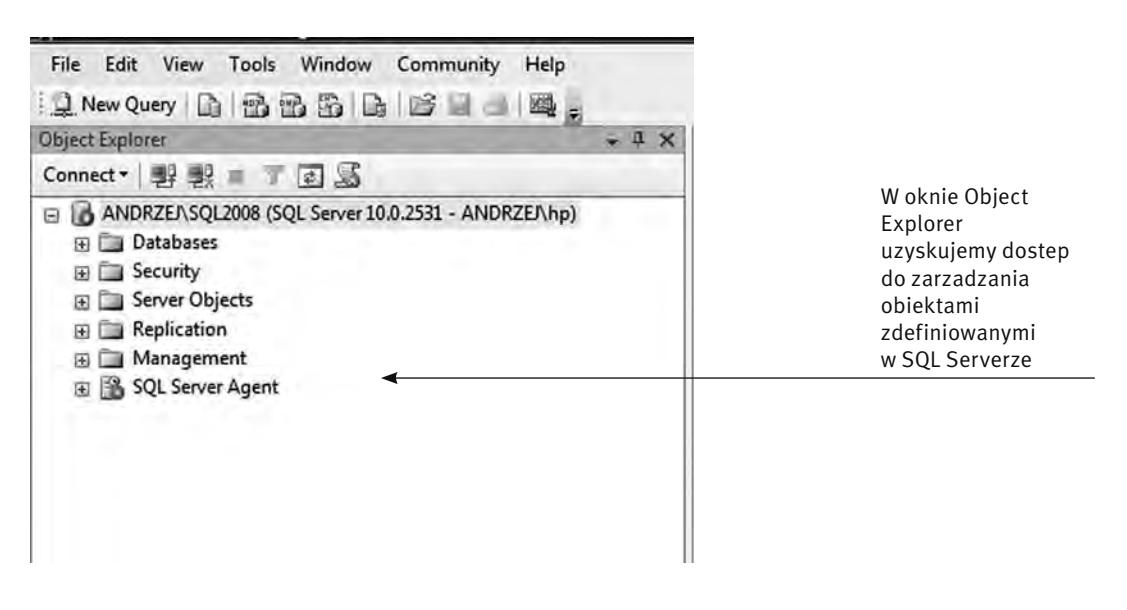

*Rysunek 24.*  Okno Object Explorer

- 4. Wspólnie z prowadzącym poznajemy wybrane elementy środowiska SQL Servera.
- 5. Rozwijamy folder Databases i wybieramy bazę danych ElektronicznyDziennikOcen otrzymamy widok folderów związanych z wybraną bazą danych.

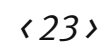

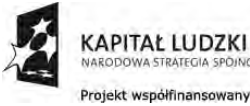

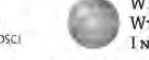

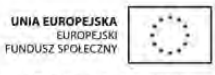

- Databases System Databases Database Snapshots ElektronicznyDziennikOcen Database Diagrams **ED** Tables **ED** Views ⊕ Synonyms **Programmability E Service Broker** E Storage
	- E Security

*Rysunek 25.*  Foldery bazy danych ElektronicznyDziennikOcen

- 6. Wspólnie z prowadzącym zapoznajemy się z elementami bazy danych.
- 7. Aby wykonać zapytanie do bazy klikamy na przycisku New Query (nowe zapytanie) uruchamia się okienko edycyjne, w którym będziemy wpisywać zapytania, rys. 26.

Wpisujemy zapytanie: SELECT \* FROM Uczniowie, wybierające wszystkie wiersze z tabeli Uczniowie, i klikamy na przycisku (poleceniu) Execute lub naciskamy klawisz F5, patrz rys. 26. W wyniku otrzymujemy tabelę z zapisanymi danymi uczniów.

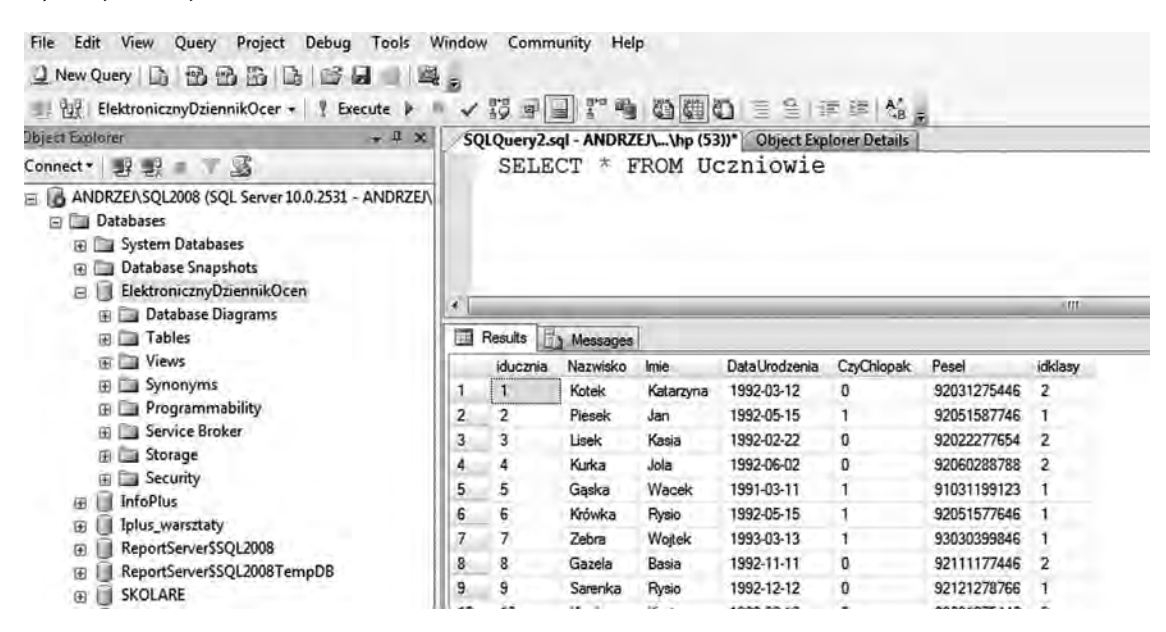

#### *Rysunek 26.*

Proste zapytanie do bazy danych ElektronicznyDzienikOcen i jego wynik

Ćwiczenie 2. Proste zapytania skierowane do jednej tabel

- 1. Rozwijamy folder Databases i wybieramy bazę danych o nazwie ElektronicznyDziennikOcen.
- 2. Przechodzimy do edytora zapytań naciskając przycisk New Query.
- 3. W oknie edytora wpisujemy treść zapytania i naciskamy klawisz F5.
- 4. Napisać i wykonać następujące zapytanie:

SELECT Nazwisko, Imie, DataUrodzenia FROM Uczniowie WHERE YEAR(DataUrodzenia)=1992 Funkcja YEAR z wartości daty wybiera rok.

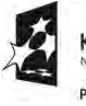

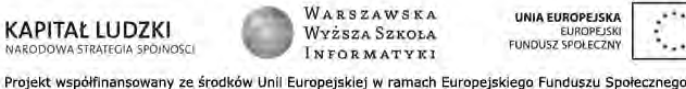

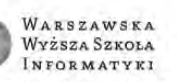

5. Zadanie do samodzielnego wykonania (z pomocą prowadzącego):

Napisać zapytanie, które przygotuje tabelę, zawierającą następujące dane: nazwisko i imię ucznia, jego datę urodzenia i numer Pesel dla tych uczniów, którzy urodzili się później niż 31-12-1992. Wynik zapytania uporządkować malejąco według daty urodzenia.

Ćwiczenie 3. Zapytania wykorzystujące łączenie tabel

- 1. W folderze Databases wybrać bazę danych ElektronicznyDziennikOcen.
- 2. Przejść do edytora zapytań naciskając przycisk New Query.
- 3. Napisać w oknie edycyjnym i wykonać następujące zapytanie (naciskając klawisz F5):

SELECT Uczniowie.Nazwisko, Uczniowie.Imie, Przedmioty.Nazwa, Oceny.DataWystawienia, Oceny.Ocena FROM Uczniowie JOIN Oceny ON Uczniowie.Iducznia=Oceny.IdUcznia JOIN Przedmioty ON Przedmioty.Idprzedmiotu=Oceny.Idprzedmiotu WHERE YEAR(Oceny.DataWystawienia)=2009 AND Oceny.Ocena<3 AND Przedmioty.Nazwa='Matematyka' ORDER BY Oceny.DataWystawienia

Jakie dane zawiera tabela będąca wynikiem tego zapytania?

4. Zadanie do samodzielnego wykonania (z pomocą prowadzącego):

Napisać zapytanie, które przygotuje tabelę zawierającą następujące dane; nazwisko i imię ucznia, nazwę przedmiotu, datę wystawienia oceny oraz wartość tej oceny dla ocen z fizyki wystawionych uczniom klasy IIa w roku 2009. Wynik zapytania uporządkować malejąco według daty wystawienia oceny.

#### **Ćwiczenie 4.** Zapytania wykorzystujące funkcje agregujące

- 1. W folderze Databases wybrać bazę danych ElektronicznyDziennikOcen.
- 2. Przejść do edytora zapytań naciskając przycisk New Query.
- 3. Napisać w oknie edycyjnym i wykonać następujące zapytanie (naciskając klawisz F5):

SELECT Uczniowie.Nazwisko, Uczniowie.Imie,

COUNT(\*) as IleNiedostatecznych

FROM Uczniowie join Oceny ON Uczniowie.iducznia=Oceny.iducznia WHERE YEAR(Oceny.DataWystawienia)=2009 GROUP BY Uczniowie.Nazwisko, Uczniowie.Imie ORDER BY IleNiedostatecznych DESC

Jakie dane zawiera tabela będąca wynikiem tego zapytania?

4. Zadanie do samodzielnego wykonania

Napisać zapytanie, które przygotuje tabelę zawierającą następujące dane; nazwę przedmiotu oraz średnią ocen wystawionych uczniom klasy IIa w roku 2009 z poszczególnych przedmiotów. W wyniku zapytania powinny znaleźć się tylko te przedmioty, dla których wartość średniej jest niższa od 3.5. Wynik zapytania uporządkować malejąco względem wartości średniej oceny.

#### Ćwiczenie 5. Zapytania złożone

- 1. W folderze Databases wybrać bazę danych ElektronicznyDziennikOcen.
- 2. Przejść do edytora zapytań naciskając przycisk New Query.
- 3. Napisać w oknie edycyjnym i wykonać następujące zapytanie (wciskając klawisz F5):

SELECT Uczniowie.Nazwisko, Uczniowie.Imie, Klasy.Nazwa,

FROM Uczniowie JOIN Klasy

ON Uczniowie.idklasy=Klasy.idklasy

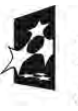

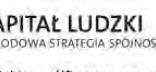

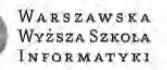

**EUROPEISK FUNDUSZ SPOŁECZNY** 

WHERE Iducznia NOT IN

(SELECT DISTINCT Iducznia

FROM Oceny JOIN Przedmioty

ON Oceny.Idprzedmiotu=Przedmioty.Idprzedmiotu

WHERE Przedmioty.Nazwa='Fizyka' AND

YEAR(Oceny.DataWystawienia)=2009 AND Oceny.Ocena=2)

Jakie dane zawiera tabela będąca wynikiem tego zapytania?

4. Zadanie do samodzielnego wykonania.

Napisać zapytanie, które przygotuje tabelę zawierającą następujące dane: nazwisko i imię nauczyciela dla tych nauczycieli, którzy w marcu 2009 nie wystawili oceny niedostatecznej uczniom klasy IIa. . Wynik zapytania uporządkować rosnąco według nazwiska nauczyciela.

Ćwiczenie 6. Co jeszcze potrafię

Zadanie do samodzielnego wykonania. Napisać zapytanie, które przygotuje listę uczniów którzy otrzymali ocenę 5 z fizyki w marcu 2009, z wyjątkiem tych uczniów, którzy otrzymali w tym samym miesiącu ocenę 2 z matematyki.

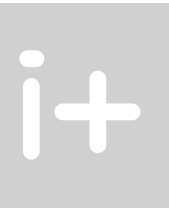

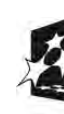

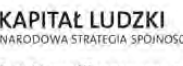

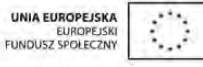

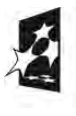

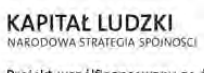

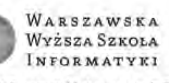

Œ

UNIA EUROPEJSKA<br>EUROPEJSKI<br>FUNDUSZ SPOŁECZNY

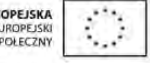

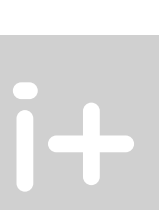

W projekcie *Informatyka +*, poza wykładami i warsztatami, przewidziano następujące działania:

- 24-godzinne kursy dla uczniów w ramach modułów tematycznych
- 24-godzinne kursy metodyczne dla nauczycieli, przygotowujące do pracy z uczniem zdolnym
	- nagrania 60 wykładów informatycznych, prowadzonych przez wybitnych specjalistów i nauczycieli akademickich
		- konkursy dla uczniów, trzy w ciągu roku
		- udział uczniów w pracach kół naukowych
		- udział uczniów w konferencjach naukowych
			- obozy wypoczynkowo-naukowe.

Szczegółowe informacje znajdują się na stronie projektu

## www.informatykaplus.edu.pl

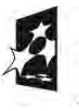

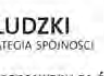

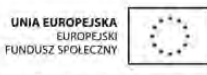

sowany ze środków Unii Europejskiej w ramach Europejskiego Funduszu Społecznego